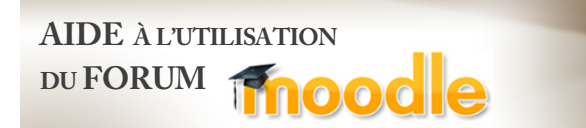

Bonjour,

Ce document vous présente la procédure d'utilisation du forum Moodle relié au cours.

- 1 Dans certains modules, vous retrouverez un lien vous menant vers le forum auquel vous devez participer dans le cadre des activités d'évaluation du cours. Il est essentiel que vous respectiez les dates reliées à chaque forum afin d'assurer le bon fonctionnement du dialogue entre vous et votre équipe.
- 2 Après avoir cliqué sur le lien, vous serez dirigé vers la page d'accueil du portail Moodle de l'UQTR. Pour vous connecter, vous devez utiliser votre code permanent comme nom d'utilisateur et votre CPA comme mot de passe. Après avoir complété les champs, cliquez sur le bouton « **Connexion** ».

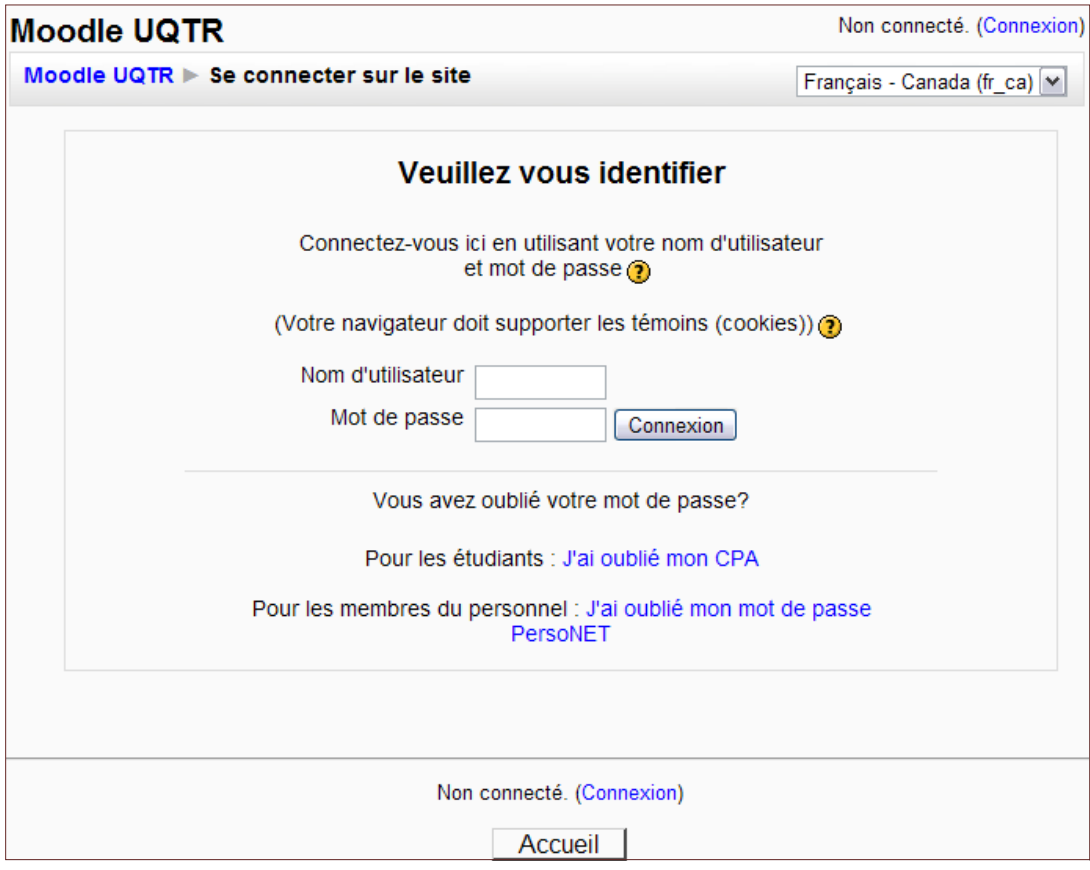

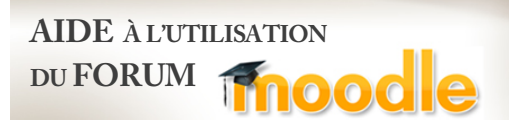

3 - Une fois connecté à votre compte Moodle, vous verrez apparaître la vue d'ensemble des cours associés à votre comte. Cliquez sur le lien du cours.

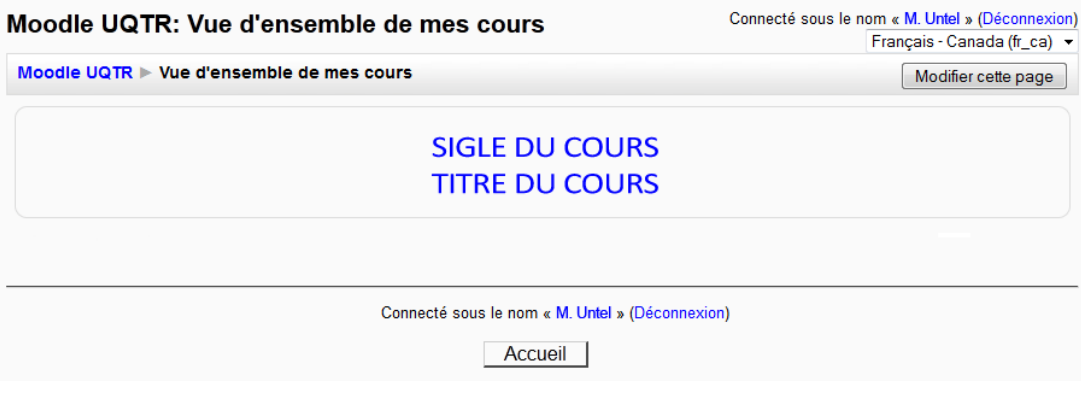

4 - Voici la page d'accueil du site Moodle associée au cours. Vous trouverez plus bas un descriptif de chacun des blocs.

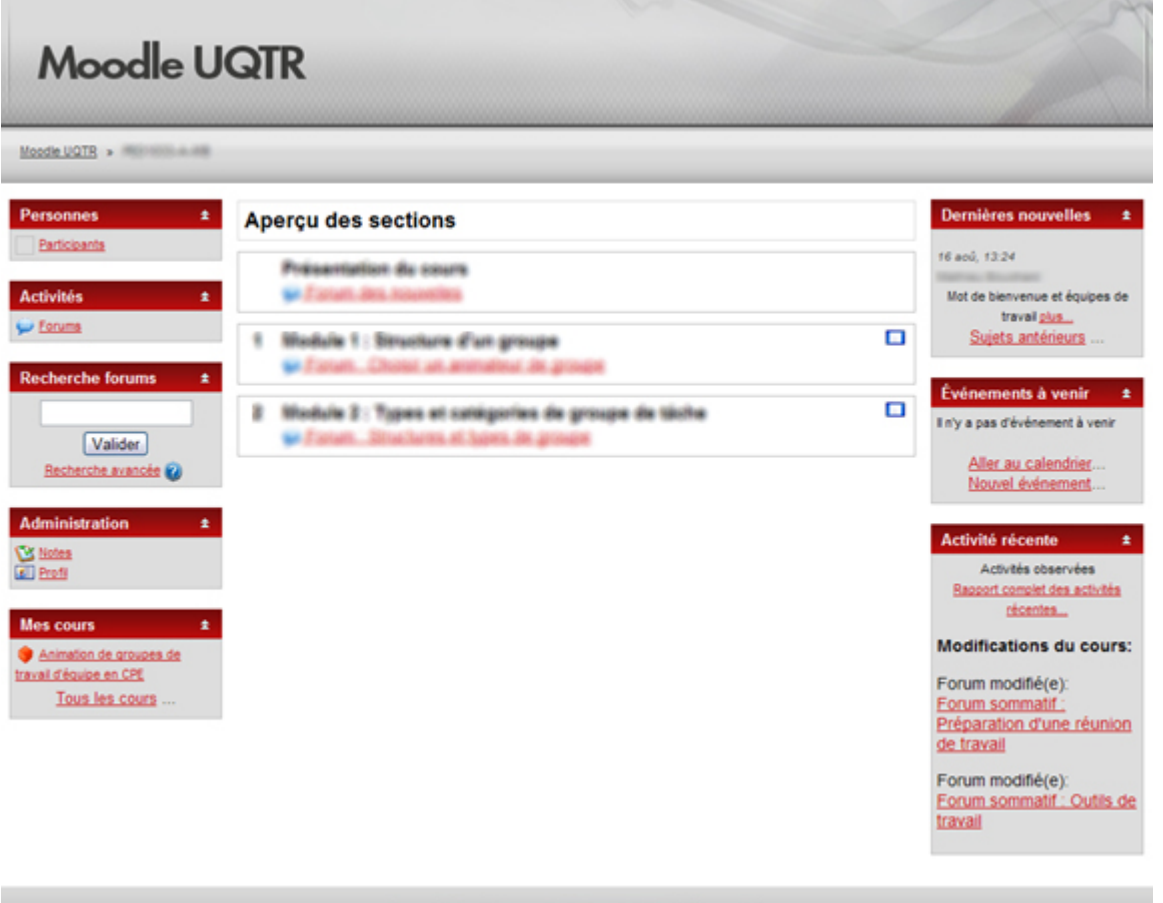

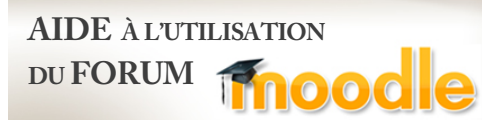

**Personnes** Participants Ŧ.

Le lien « **Participants** » du bloc « **Personnes** » vous permet de voir la liste des étudiants.

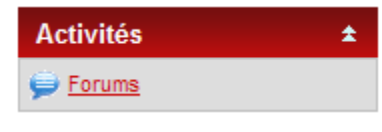

Le bloc « **Activités** » donne la liste des activités associées au site Moodle du cours. En général, les seules activités associées sont les forums. En cliquant sur le lien « **Forums** », vous serez redirigé à la page résumé des forums. Vous y retrouverez le nom de chaque forum, leurs descriptions, le nombre de discussions qu'ils comportent et aurez la possibilité de vous y abonner. Le fait de s'abonner à un forum implique que vous recevrez un courriel à chaque fois qu'un nouveau message sera émis sur ce dernier.

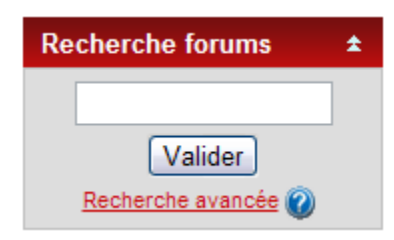

Le champ du bloc « **Recherche forums** » permet d'exécuter une recherche à travers tous les forums du cours simultanément. Pour plus d'options de recherche, vous pouvez cliquer sur le lien « **Recherche avancée** ». Pour plus d'informations sur ces options, vous pouvez cliquer sur l'icône.

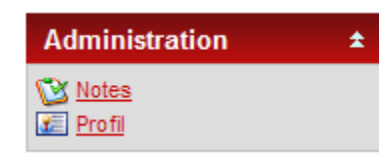

Dans le bloc « **Administration** », vous retrouvez le lien « **Notes** » qui regroupe les résultats donnés par l'enseignant. Dans le cas de forums, l'enseignant peut évaluer les commentaires émis par l'étudiant. Le lien « **Profil** » renvoie, quant à lui, à votre profil d'utilisateur qui répertorie un résumé de vos interactions sur les forums ainsi que divers paramètres de personnalisation.

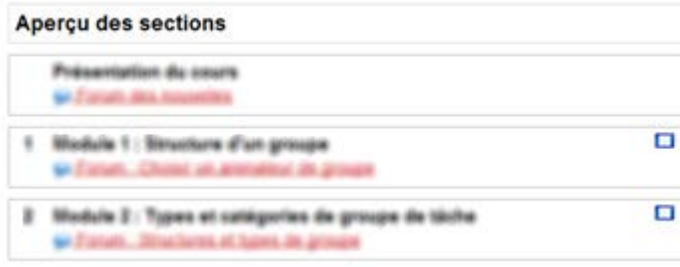

面

土

Le bloc central de la page Moodle du cours représente un aperçu des sections.

En général, on y retrouve les forums associés à certains modules spécifiques. Pour vous rendre sur un forum, il suffit de cliquer sur son nom.

## **Dernières nouvelles**

16 aoû, 13:24

Mot de bienvenue et équipes de travail plus... Sujets antérieurs ...

Le bloc « **Dernière nouvelle** » présente les nouveaux messages émis par l'enseignant dans le « **Forum des nouvelles** ». Ce forum est utilisé pour communiquer avec le groupe d'étudiant. Vous pouvez, en un seul coup d'œil, lire le début du message de l'enseignant ainsi que savoir quand il a été émis.

## Événements à venir

Forum du Module 2 : Structures et types de groupe mercredi 26 septembre.  $00:00$ » mercredi 3 octobre, 00:55

> Aller au calendrier... Nouvel événement...

Le bloc **« Événements à venir** » permet de visualiser les dates importantes de votre cours telles les dates limites de réalisation des forums et de remise du travail de session. Vous pouvez créer des événements ou des rappels sur votre calendrier personnel en cliquant sur le lien « **Nouvel événement** ». Ce calendrier personnel est privé.